## **Tutorial de Instalação do Ambiente de Desenvolvimento IAR Embedded Workbench for ARM (EWARM)**

Prof. Hugo Vieira Neto (1<sup>º</sup> de junho de 2018)

- 1) Acessar o website da IAR [\(https://www.iar.com/iar-embedded-workbench/\)](https://www.iar.com/iar-embedded-workbench/).
- 2) Selecionar a arquitetura ARM e depois "Download a free trial" para baixar uma versão de teste.

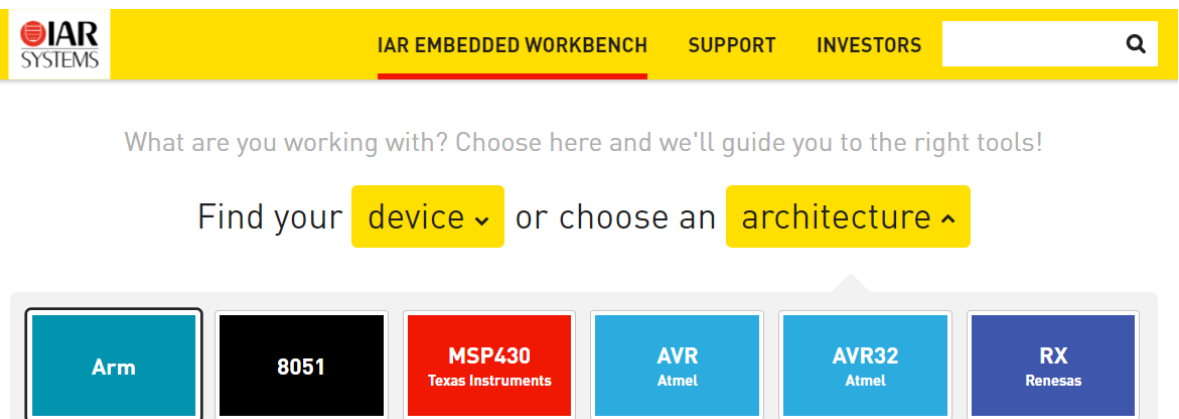

3) Clicar em "Download Software" – no momento da escrita deste tutorial estava disponível a versão 8.22 [\(https://netstorage.iar.com/SuppDB/Protected/PRODUPD/013008/EWARM-CD-8222-15996.exe\)](https://netstorage.iar.com/SuppDB/Protected/PRODUPD/013008/EWARM-CD-8222-15996.exe).

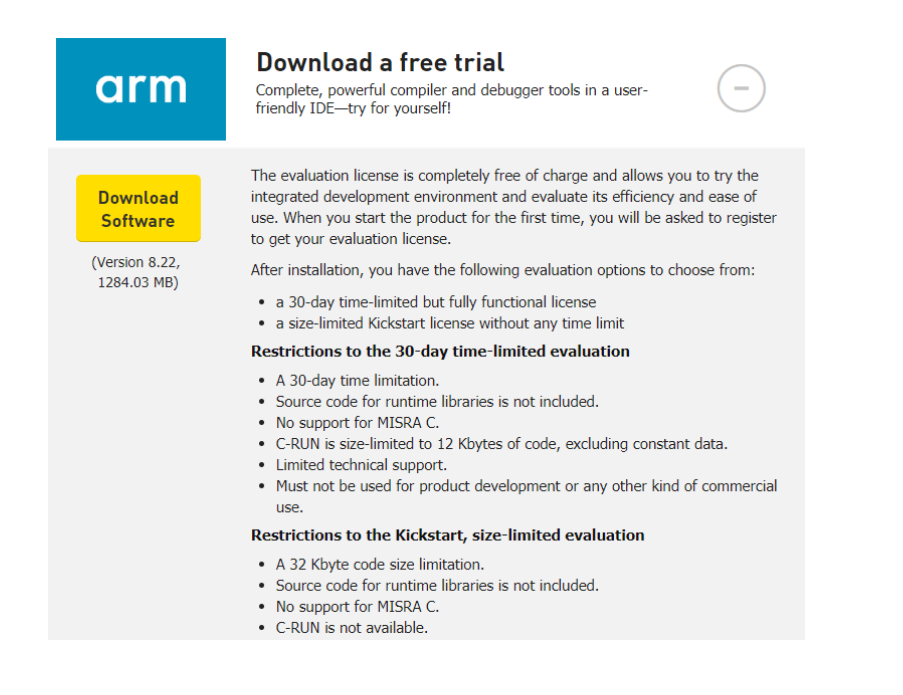

4) Executar o arquivo baixado para instalar a versão Kickstart (código limitado em 32KiB).

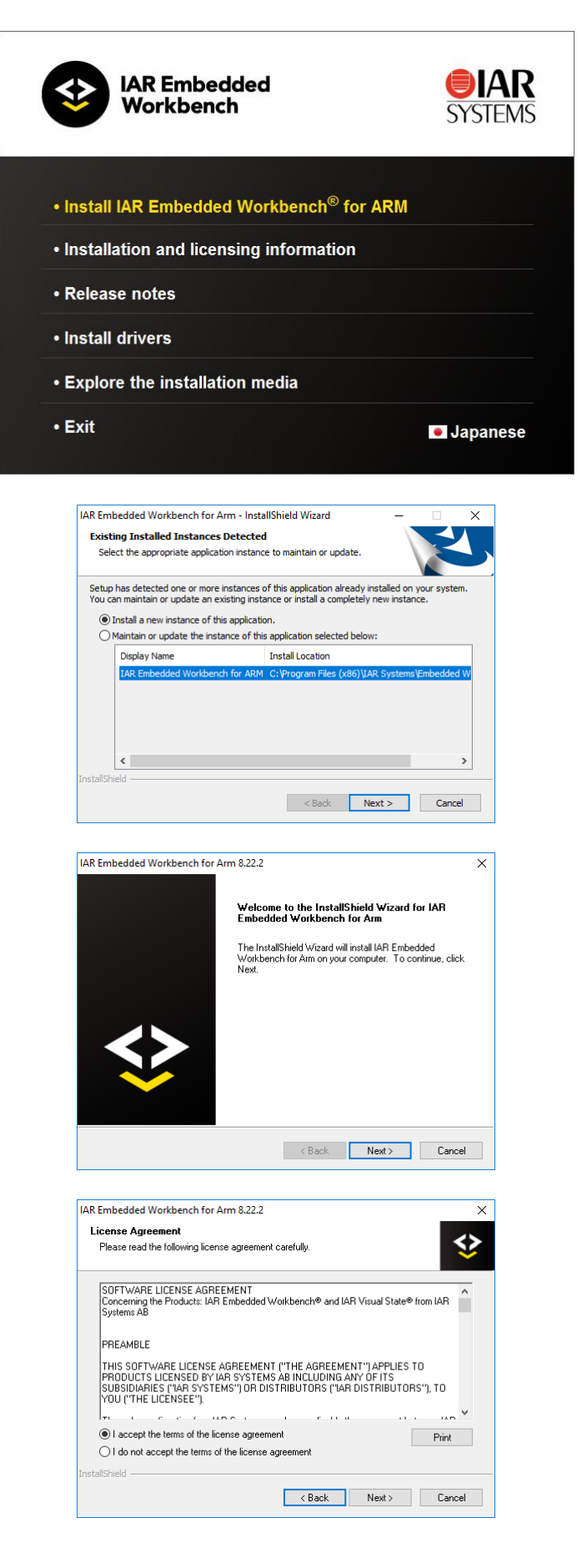

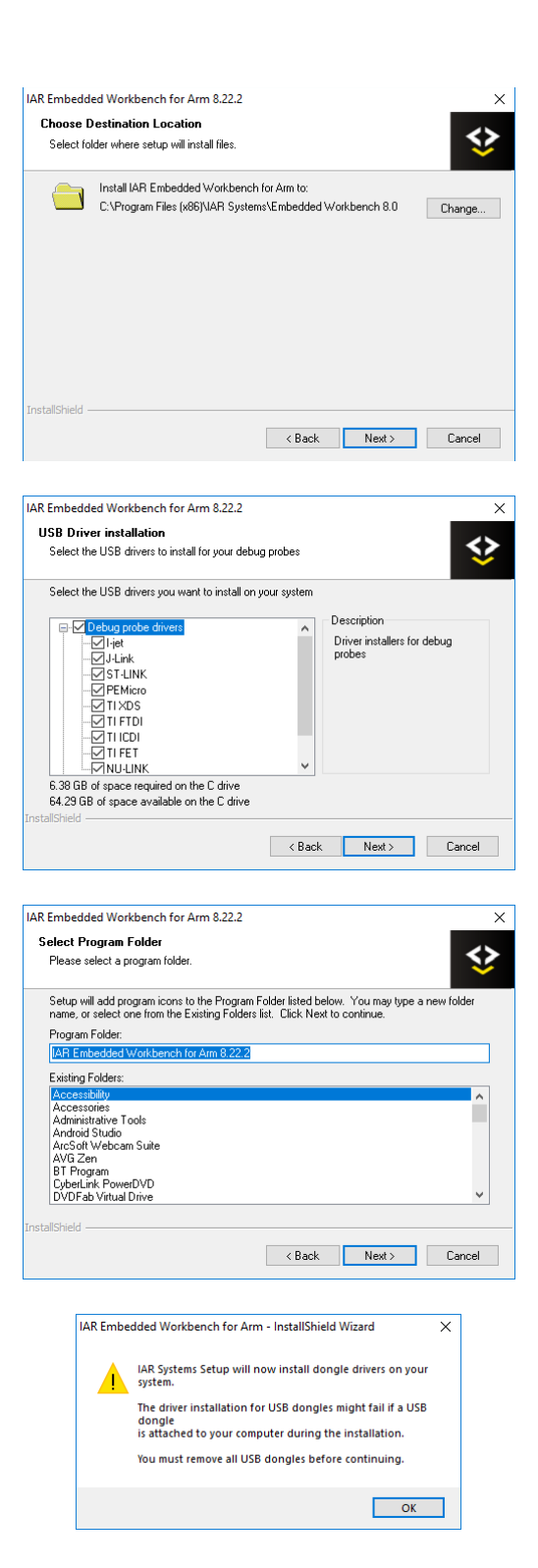

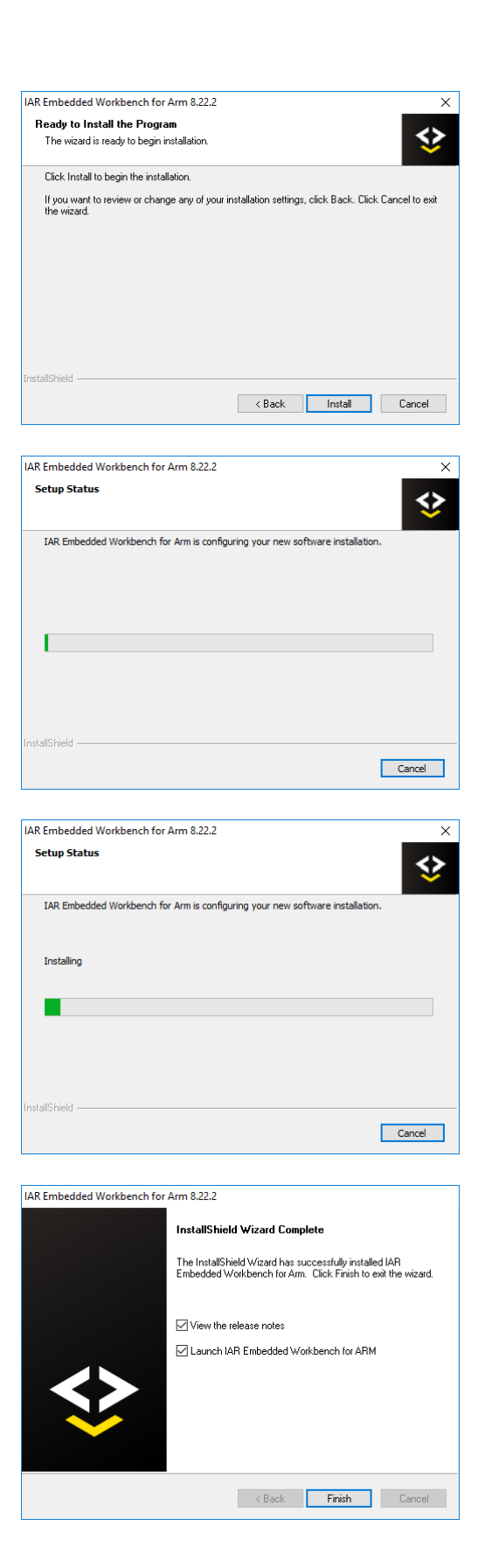